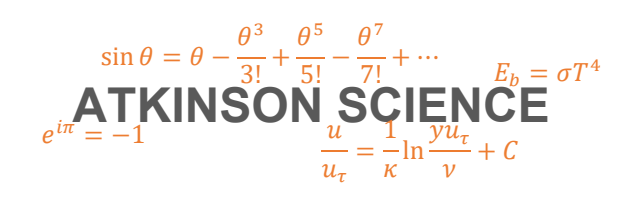

**USER GUIDE**

# **Humidity Calculator Web Application**

Keith Atkinson

22 September 2020

Atkinson Science welcomes your comments on this User Guide. Please send an email to <u>keith.atkinson@atkinsonscience.co.uk</u>.

2

### **Contents**

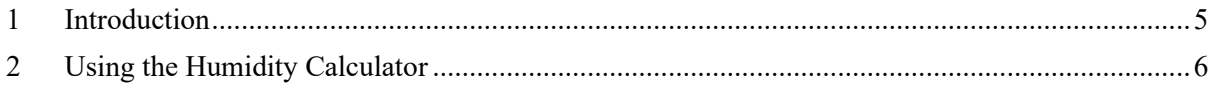

## **Figures**

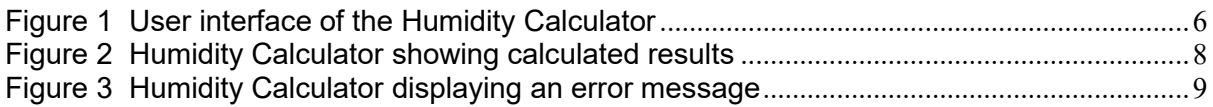

### **Tables**

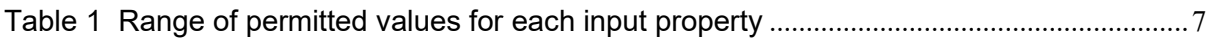

4

### <span id="page-4-0"></span>**1 Introduction**

You can find the Atkinson Science Humidity Calculator web application at the web address <https://atkinsonscience.co.uk/WebApps/Construction/HumidityCalculator.aspx>.

The Humidity Calculator is a web application that enables designers of air conditioning equipment to calculate the properties of moist air. The user must supply the barometric (atmospheric) pressure and the dry-bulb temperature of the air and one other property selected from a list, such as the wet-bulb temperature or the relative humidity. The Humidity Calculator returns the other properties in the list plus two other properties, the specific enthalpy of the moist air and the specific volume of dry air.

This guide provides instructions on how to use the application. The formulae that connect the properties are described in the the document *Humidity Calculator Web Application Theory Guide*, 22 September 2020, which can be downloaded from the Atkinson Science web site [https://atkinsonscience.co.uk](https://atkinsonscience.co.uk/).

### <span id="page-5-0"></span>**2 Using the Humidity Calculator**

The user interface of the Humidity Calculator is shown in Figure 1.

#### <span id="page-5-1"></span>**Figure 1 User interface of the Humidity Calculator**

#### **Humidity Calculator**

Download the User Guide in PDF format Download the Theory Guide in PDF format

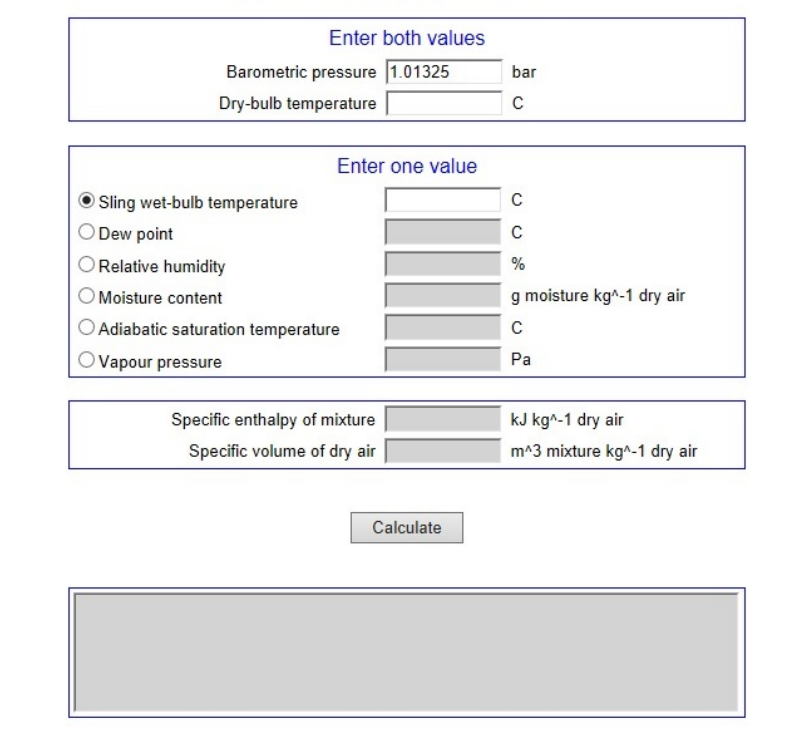

Home > Construction Web Apps > Humidity Calculator

The user must enter the barometric (atmospheric) pressure in bars and the dry-bulb temperature in Celsius. Then the user must click the radio button for one other property from a list of six properties and enter the value of the property in the corresponding text box. When the user clicks the Calculate button the values of all the other properties in the list will be displayed, plus the values of two other properties, the specific enthalpy of the mixture and the specific volume of dry air.

The range of permitted values for each input property is shown in Table 1. The application will not allow the user to enter a value of sling wet-bulb temperature or dew point or moisture content or adiabatic saturation temperature or vapour pressure that will return a value of relative humidity less than 0.1%. If the user's input would result in RH < 0.1%, then the application and will display an error message and give the value of the property corresponding to  $RH = 0.1\%$ . The application will not allow the user to enter a value of moisture content or vapour pressure that will return a relative humidity greater than 100%. If the user's input would result in RH  $>$  100%, then the application and will display an error message and give the value of the property corresponding to  $RH = 100\%$ .

<span id="page-6-0"></span>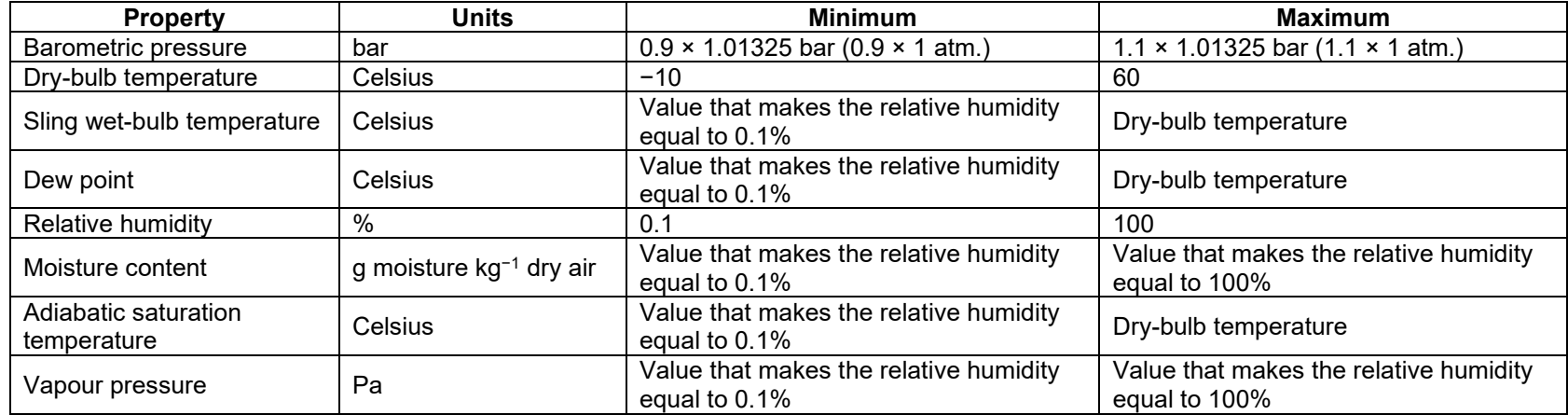

### **Table 1 Range of permitted values for each input property**

### ATKINSON SCIENCE LIMITED ATKINSON SCIENCE LIMITED

Figure 2 shows the Humidity Calculator after the user has entered a barometric pressure of 1.1 bar, a dry-bulb temperature of 25°C and a wet-bulb temperature of 17°C and clicked the Calculate button. The user has entered a realistic set of values and the Humidity Calculator returns a relative humidity of 42.7%.

#### <span id="page-7-0"></span>**Figure 2 Humidity Calculator showing calculated results**

#### **Humidity Calculator**

Download the User Guide in PDF format Download the Theory Guide in PDF format

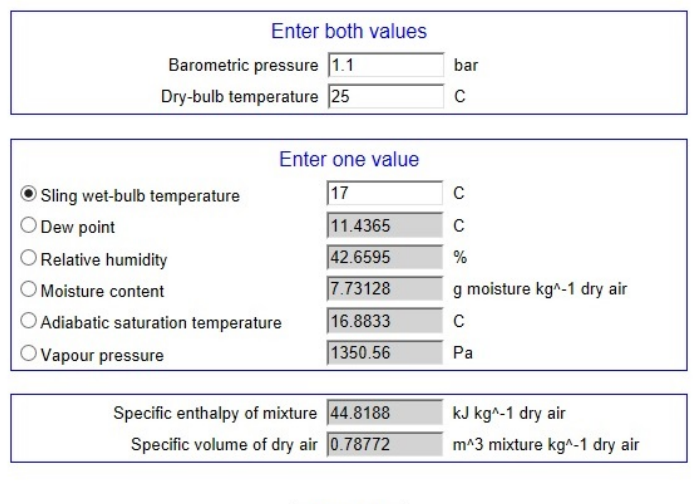

Calculate

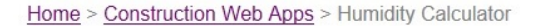

### ATKINSON SCIENCE LIMITED ATKINSON SCIENCE LIMITED

Figure 3 shows the Humidity Calculator after the user has entered a barometric pressure of 0.98bar, a dry-bulb temperature of 22°C and a moisture content of 0.01 g kg<sup>−</sup><sup>1</sup> dry air. In this case the Humidity Calculator returns an error message saying that the moisture content must not be less than 0.01622 g kg<sup>−</sup><sup>1</sup> dry air (corresponding to a relative humidity of 0.1%).

### <span id="page-8-0"></span>**Figure 3 Humidity Calculator displaying an error message**

#### **Humidity Calculator**

Download the User Guide in PDF format Download the Theory Guide in PDF format

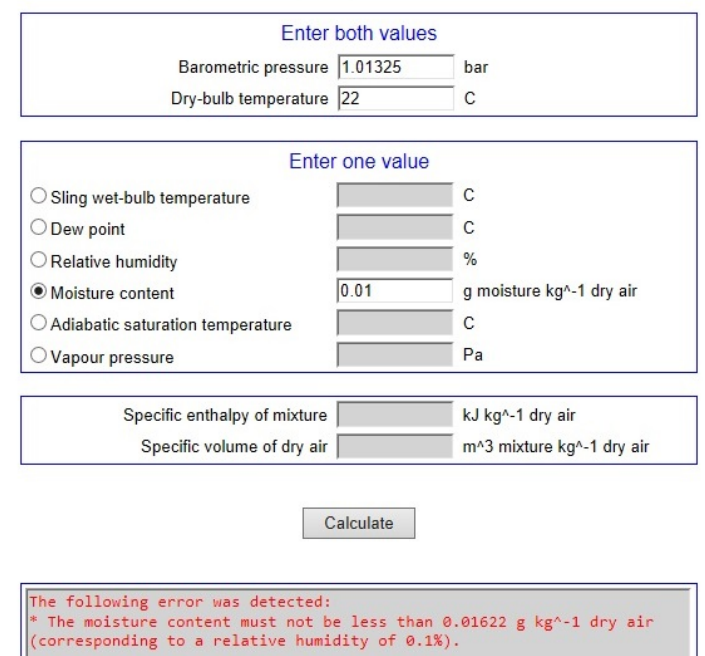

Home > Construction Web Apps > Humidity Calculator